## **ОТБОРОЧНЫЙ ЭТАП НАЦИОНАЛЬНОГО ЧЕМПИОНАТА «АБИЛИМПИКС» 2024**

**Утверждено советом по компетенции**

**«Мастер по обработке цифровой информации» Протокол № 2 от 24.04.2024г. Председатель совета: Горнастай С.В.**

 $\mathbb{Z}^4$ 

**КОНКУРСНОЕ ЗАДАНИЕ**

по компетенции

**Мастер ОЦИ**

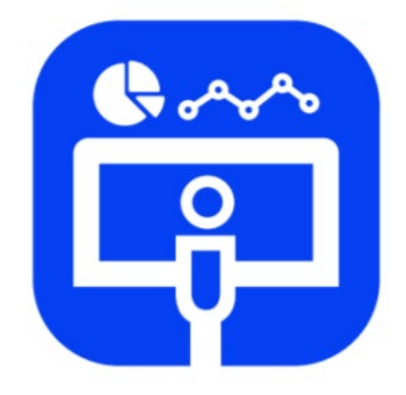

Мастер ОЦИ

## **Содержание**

#### **1. Описание компетенции.**

#### **1.1. Актуальность компетенции.**

Быстрые темпы глобализации за последнее десятилетие были в значительной степени обусловлены разработками в области информационных и коммуникационных технологий (ICT). IT-специалисты пользуются все большим спросом во многих направлениях. Эти специалисты не простые пользователи офисных пакетов программ, графических редакторов (растровых и векторных), программ обработки мультимедийной информации, они продвинутые пользователи, которые обладают познаниями во всех приложениях в целом. Их навыки могут быть использованы во многих сферах деятельности.

Существуют тысячи компаний, которые, несомненно, нуждаются в высококвалифицированных сотрудниках, которые уверенно используют все вышеперечисленные приложения.

Задача мастера по обработке информации – наиболее оперативно и эффективно осуществлять обработку информации любого типа на компьютере, используя известные ему программные решения. В задачи работы мастера по обработке информации могут входить функции организации текста, рисунков таким образом, чтобы со всем этим было легко работать и использовать в дальнейшем для различных целей. Чтобы с информацией было удобно работать, необходимо совместить полезность, красоту и целесообразность, тем самым обеспечить высокие потребительские свойства, надежность, привлекательность обработанной информации.

### **1.2. Ссылка на образовательный и/или профессиональный стандарт. (конкретные стандарты)**

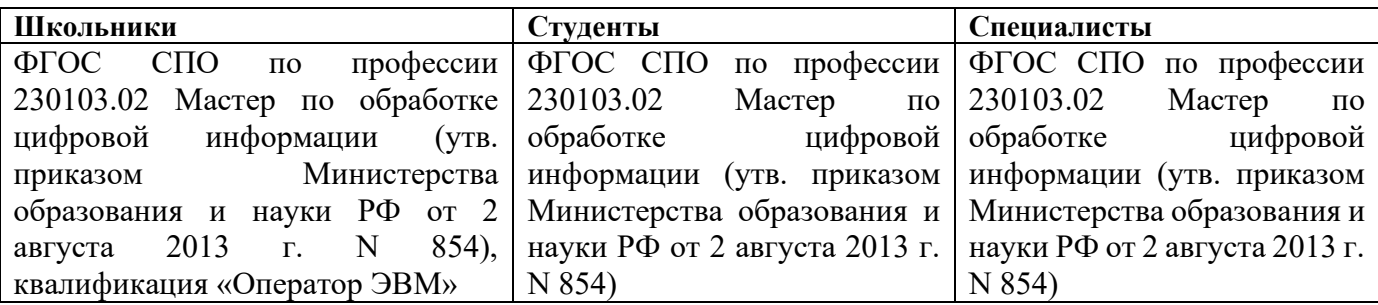

#### **1.3. Требования к квалификации.**

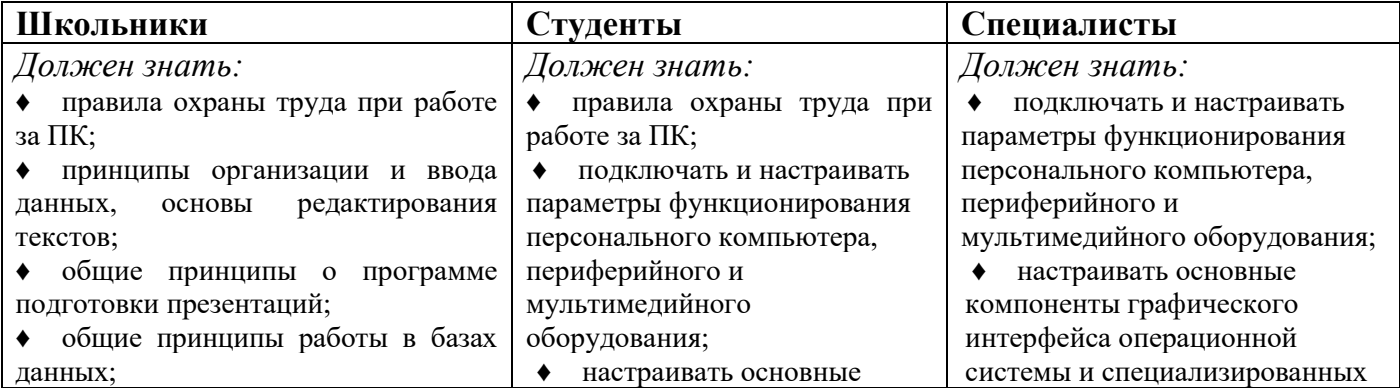

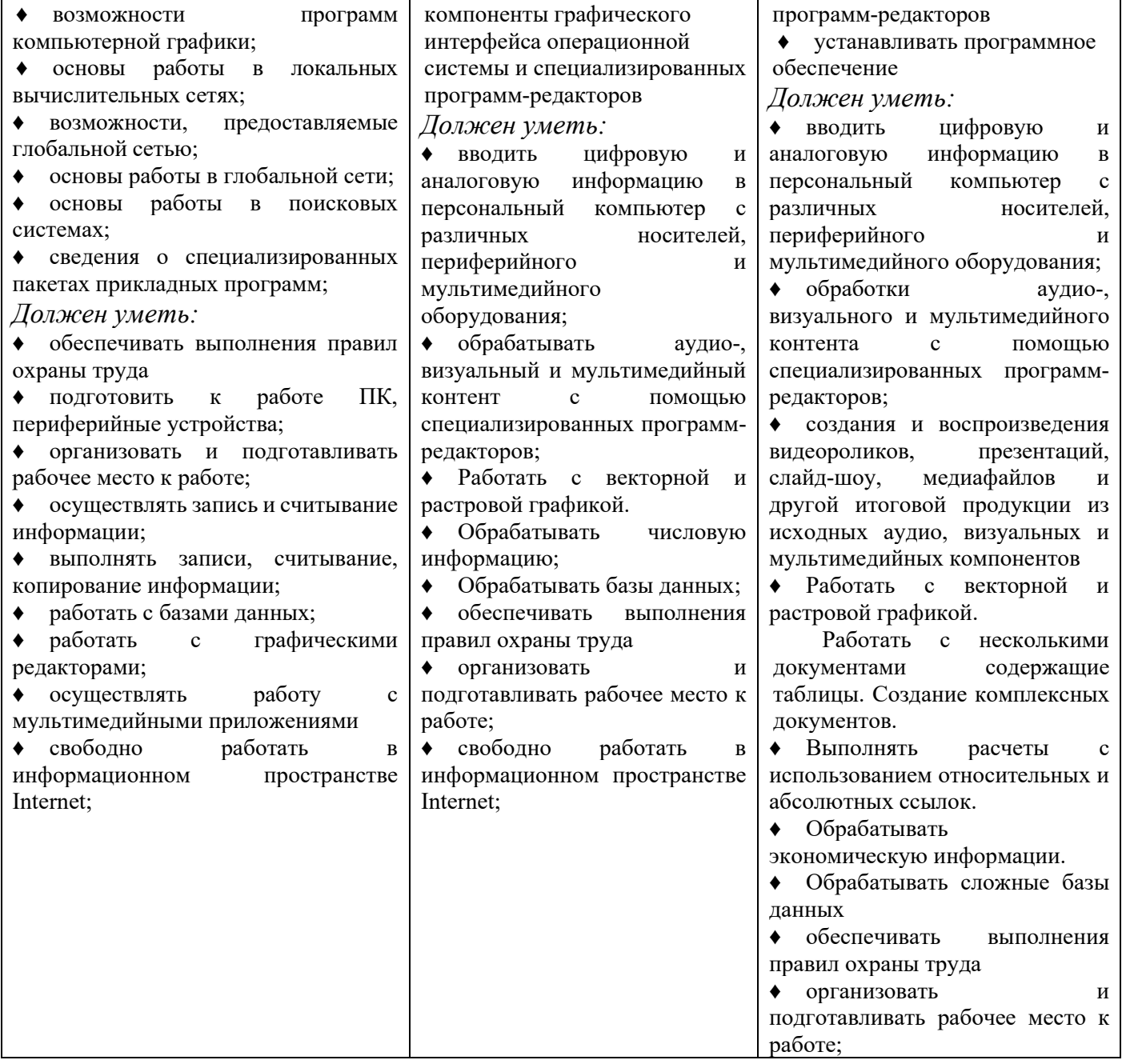

### **2.Конкурсное задание. 2.1. Краткое описание задания.**

#### **ТЕМАТИЧЕСКОЕ ЗАДАНИЕ**

Для выполнения социального заказа от **семейно-досугового центра** необходимо выполнить комплекс заданий по созданию и обработке графической информации, электронной таблицы, мультимедийных и интерактивных презентаций, видеоролика, текстовой информации.

*Школьники*: в ходе выполнения конкурсного задания, используя исходные материалы, необходимо в растровом графическом редакторе обработать изображения для рекламного баннера с использованием анимационных объектов. Создать приглашение в текстовом редакторе. **Создать мультимедийную презентацию согласно тематики задания.**

*Студенты:* в ходе выполнения конкурсного задания, используя исходные материалы, необходимо в растровом и векторном графическом редакторе создать логотип с последующим размещением на объекте для массового изготовления согласно конкурсного задания. Создать и обработать электронную таблицу по информации. **Создать рекламный видеоролик.**

*Специалисты:* в ходе выполнения конкурсного задания создать и обработать электронную таблицу по информации, разработать логотип в растровом и векторном графических редакторах**. Подготовить интерактивную презентацию с использованием макроса DragAndDrop согласно тематики задания.**

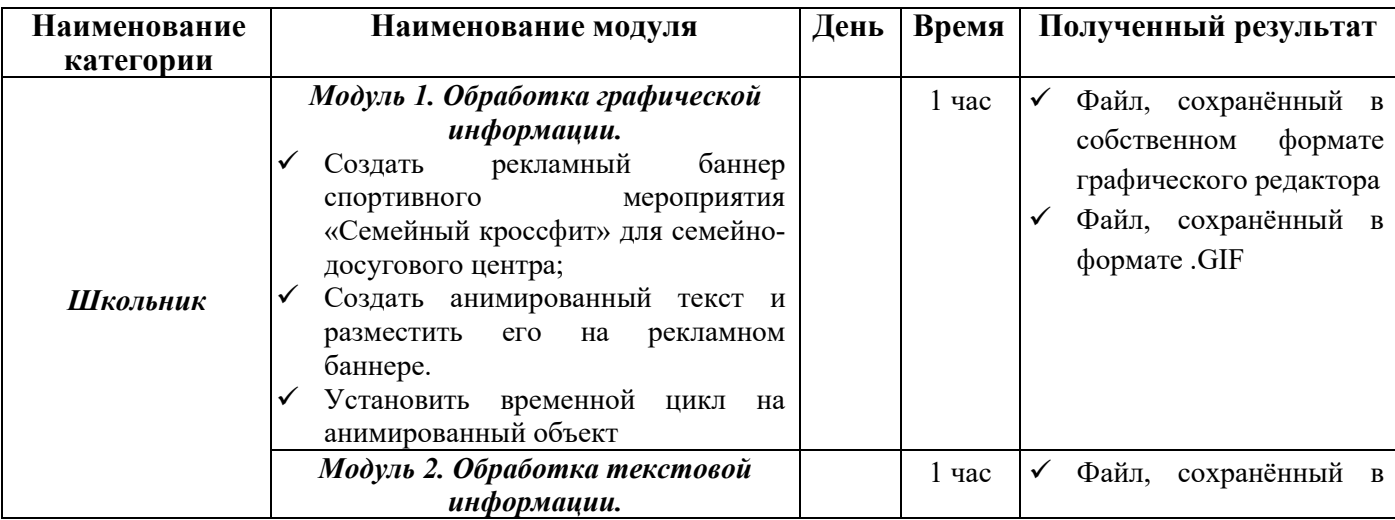

**2.2. Структура и подробное описание конкурсного задания.** 

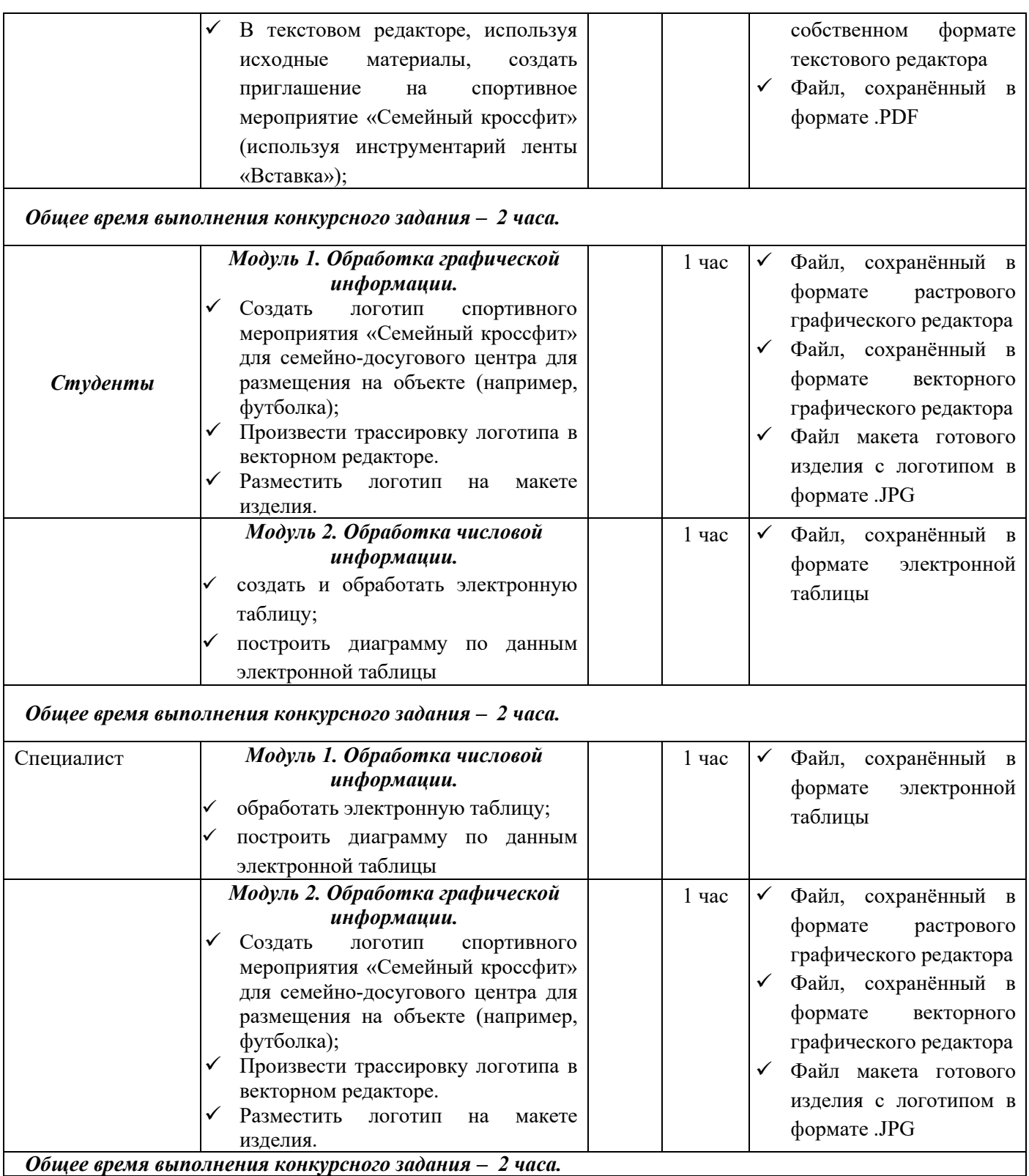

## **2.3. Последовательность выполнения задания.**

При выполнении задания конкурсант должен продемонстрировать навыки работы с пакетом офисных программ, графическими редакторами, видеоредактором. Задание должно быть сформулировано таким образом, чтобы конкурсант четко понимал, что ему необходимо предоставить в результате. Формулировка конкурсного задания предполагает разбиение его участником на подзадачи, которые решаются на соответствующих этапах чемпионата.

#### **Для категории – Школьники:**

#### *Модуль 1. Обработка графической информации.*

- 1. Изучение конкурсного задания.
- 2. Ознакомьтесь с исходными материалами.
- 3. Откройте в растровом графическом редакторе файлы заготовки.
- 4. Установите фон изображений на изображениях на любой другой на свое усмотрение, но единый для всех изображений.
- 5. Используя инструменты программы, выполните цветокоррекцию, ретуширование, корректировку резкости изображений.
- 6. Установите размер изображений, указанный в задании, для всех изображений.
- 7. Установить временной цикл на анимированный объект
- 8. Передача готового материала на оценку экспертам.

#### *Модуль 2. Обработка текстовой информации.*

- 1. Изучение конкурсного задания.
- 2. Добавить в документ изображения из папки исходные материалы.
- 3. Отформатировать текстовый документ по заданию, используя инструменты: текстовые объекты, WordArt, блок-схемы.
- 4. Передача готового материала на оценку экспертам.

#### **Для категории - Студенты:**

#### *Модуль 1. Обработка графической информации.*

- 1. Изучение конкурсного задания.
- 2. Установить заданный размер фона по заданию.
- 3. Задать требуемый цвет фона по заданию.
- 4. Используя инструменты графического редактора, добавить в свою работу необходимые элементы с исходных изображений, придав им требуемую форму, ориентируясь на заданный шаблон.
- 5. Готовую иллюстрацию открыть в векторном графическом редакторе. Выполнить векторизацию изображения.
- 6. Подготовить макет готового изделия, для массового производства.
- 7. Передача готового материала на оценку экспертам.

#### *Модуль 2. Обработка числовой информации.*

- 1. Изучение конкурсного задания.
- 2. Используя необходимые формулы и функции произвести расчёты, указанные в задании.
- 3. Построить необходимые диаграммы для отображения числовой информации.
- 4. Передача готового материала на оценку экспертам

#### **Для категории - Специалисты:**

#### *Модуль 1. Обработка числовой информации.*

- 1. Изучение конкурсного задания.
- 2. Используя необходимые формулы и функции произвести расчёты, указанные в задании.
- 3. Построить необходимые диаграммы для отображения числовой информации.
- 4. Передача готового материала на оценку экспертам

#### *Модуль 2. Обработка графической информации.*

- 1. Изучение конкурсного задания.
- 2. Установить заданный размер фона по заданию.
- 3. Задать требуемый цвет фона по заданию.
- 4. Используя инструменты графического редактора, добавить в свою работу необходимые элементы с исходных изображений, придав им требуемую форму, ориентируясь на заданный шаблон.
- 5. Готовую иллюстрацию открыть в векторном графическом редакторе. Выполнить векторизацию изображения.
- 6. Подготовить макет готового изделия, для массового производства.
- 7. Передача готового материала на оценку экспертам.

#### **2.4 30% изменение конкурсного задания.**

30% изменению конкурсного задания, подлежит перед Национальным Чемпионатом «Абилимпикс 2024». В категорию школьник – добавляется Модуль 3 «Создание мультимедийной презентации», в категорию студенты - добавляется Модуль 3 «Создание рекламного видеоролика», в категорию специалисты – добавляется Модуль 3. «Создание интерактивной презентации с макросом».

#### **2.5. Критерии оценки выполнения задания**

В данном разделе определены критерии оценки и количество выставляемых баллов (судейские и объективные). Общее количество баллов по всем критериям оценки составляет 100.

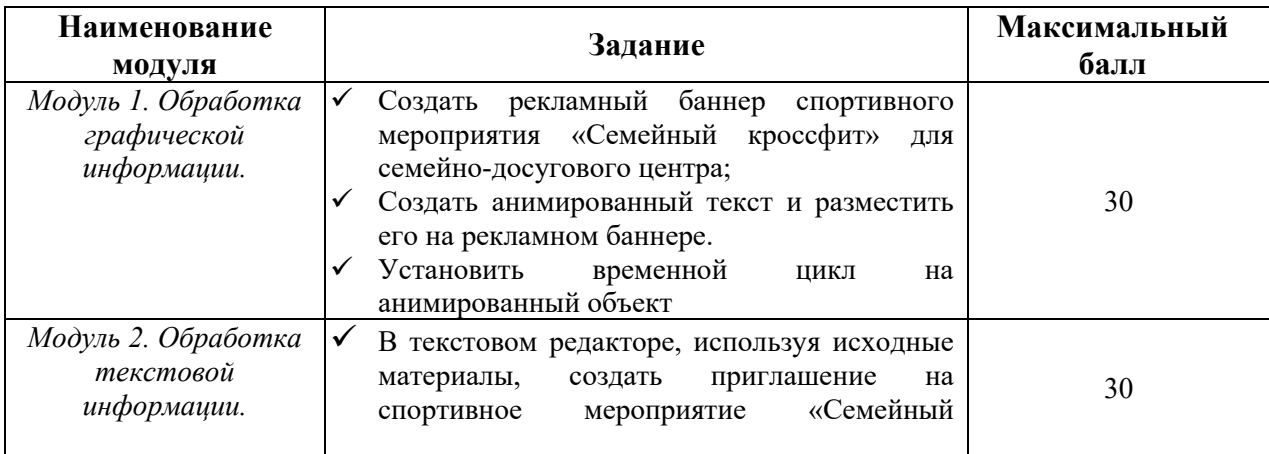

#### **Школьники**

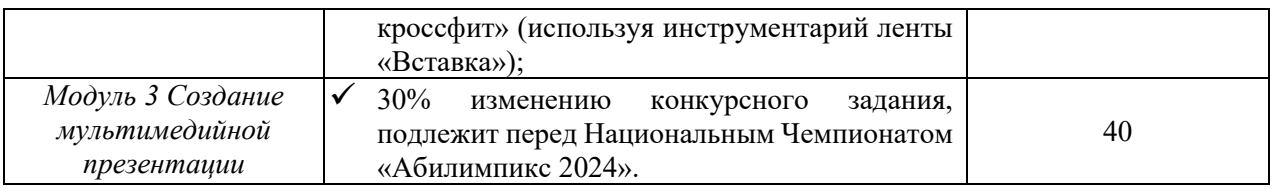

## **Студенты**

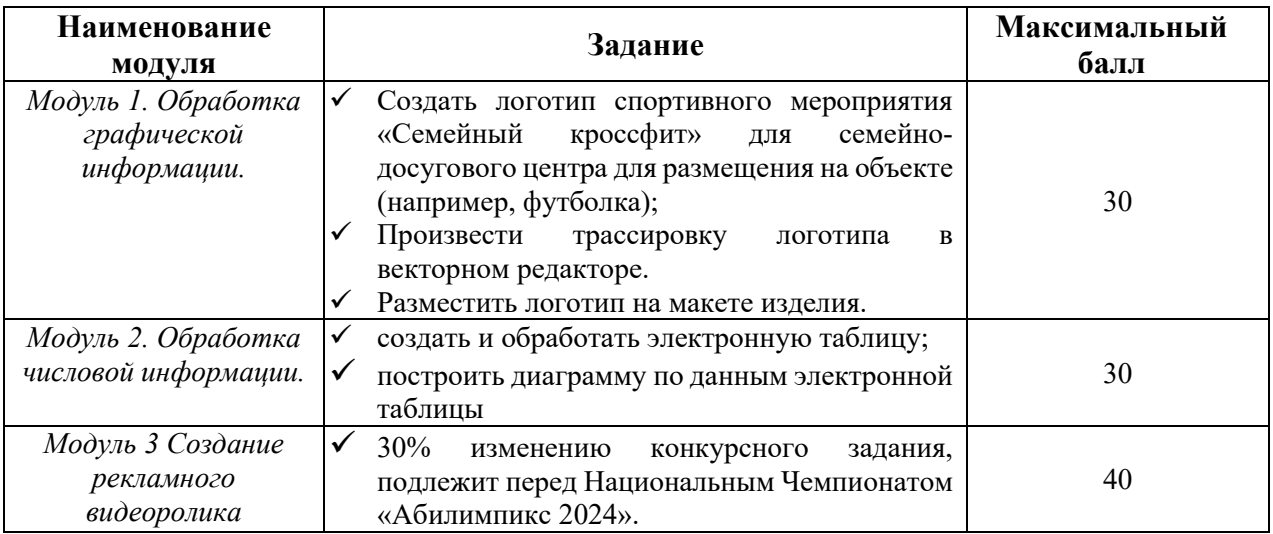

### **Специалист**

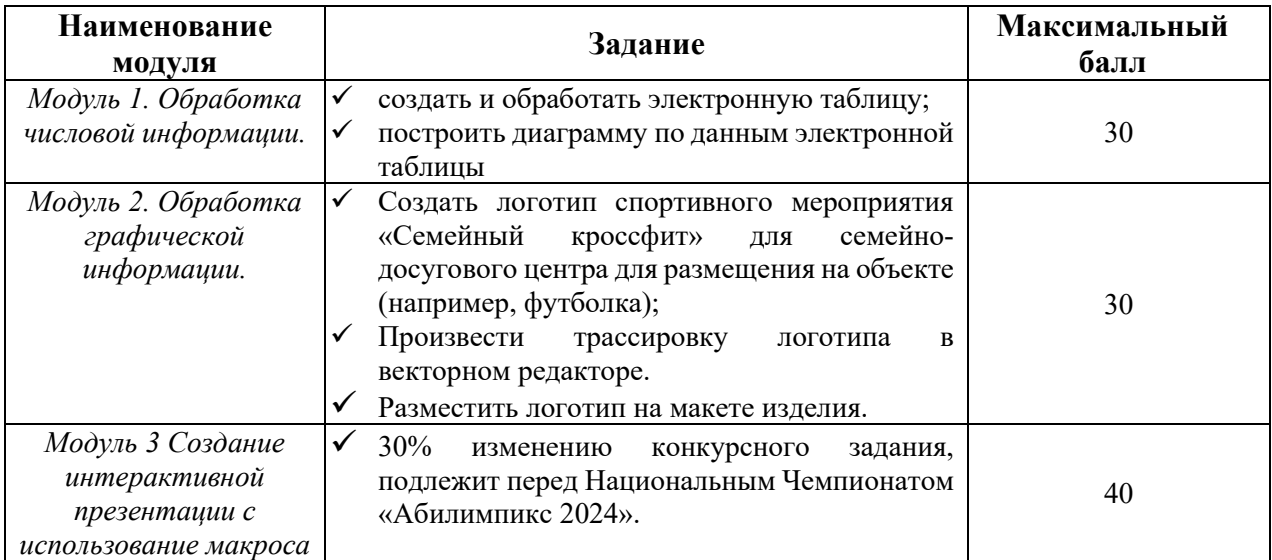

## **3. Перечень используемого оборудования, инструментов и расходных материалов.**

Лица-участники выполняют задания в одиночку. Каждый выполняющий должен иметь в распоряжении компьютер с установленным программным обеспечением, своё рабочее место (стол, стул, ПК).

## **3.1. Школьники/Студенты/Специалисты**

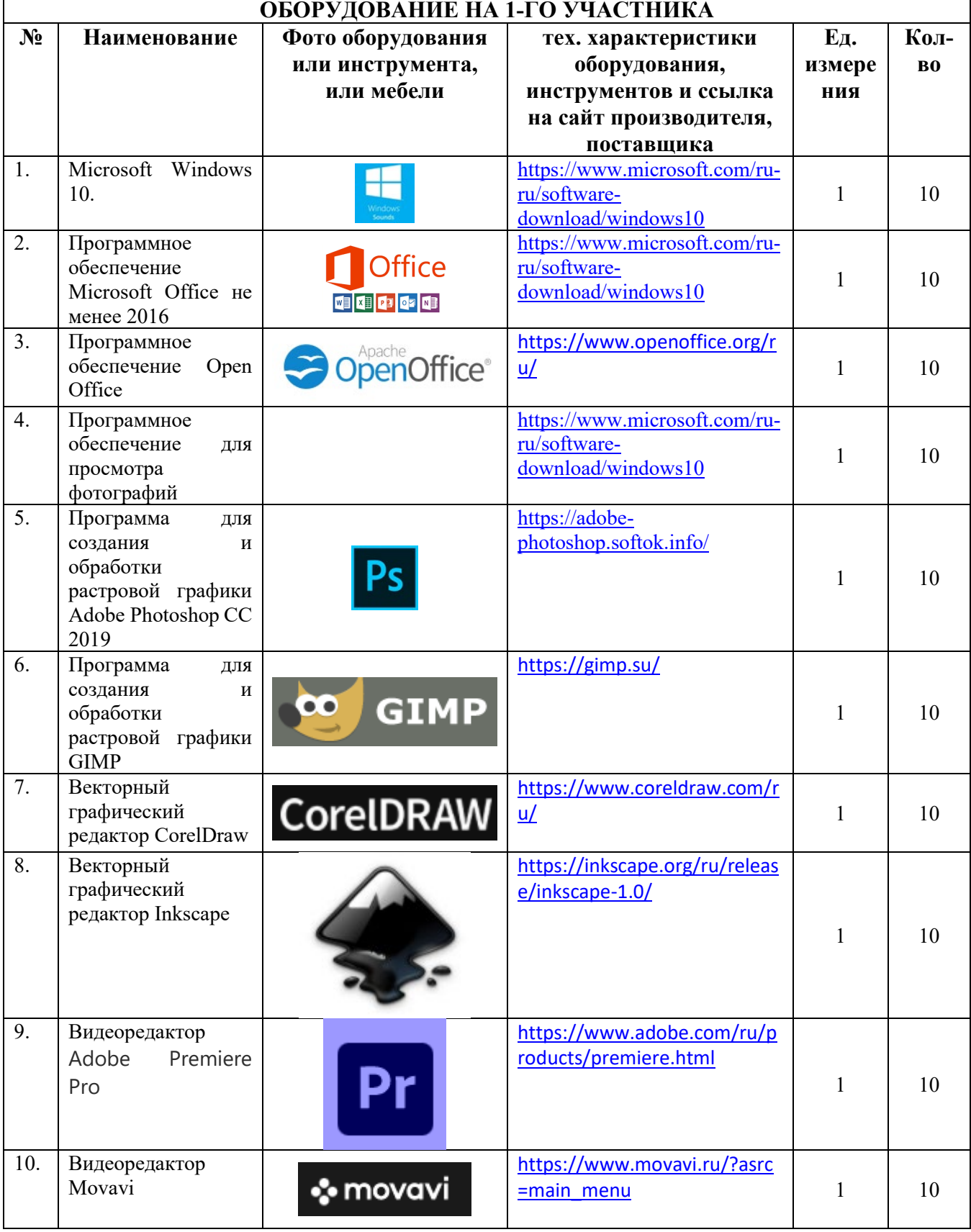

# **(ИНФРАСТУКТУРА ПЛОЩАДКИ ДИСТАНЦИОННОГО ЭТАПА)**

 $\mathbf{r}$ 

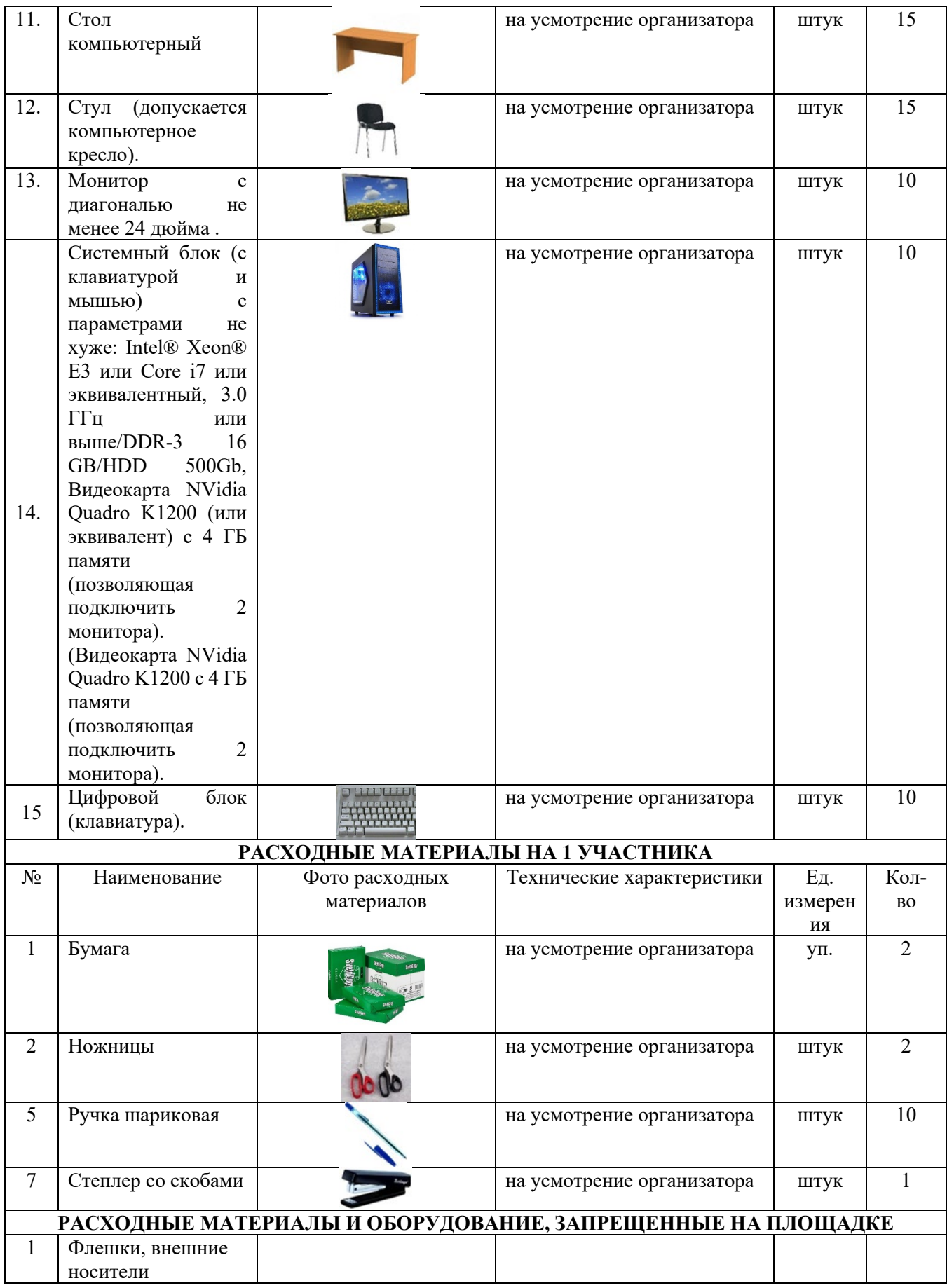

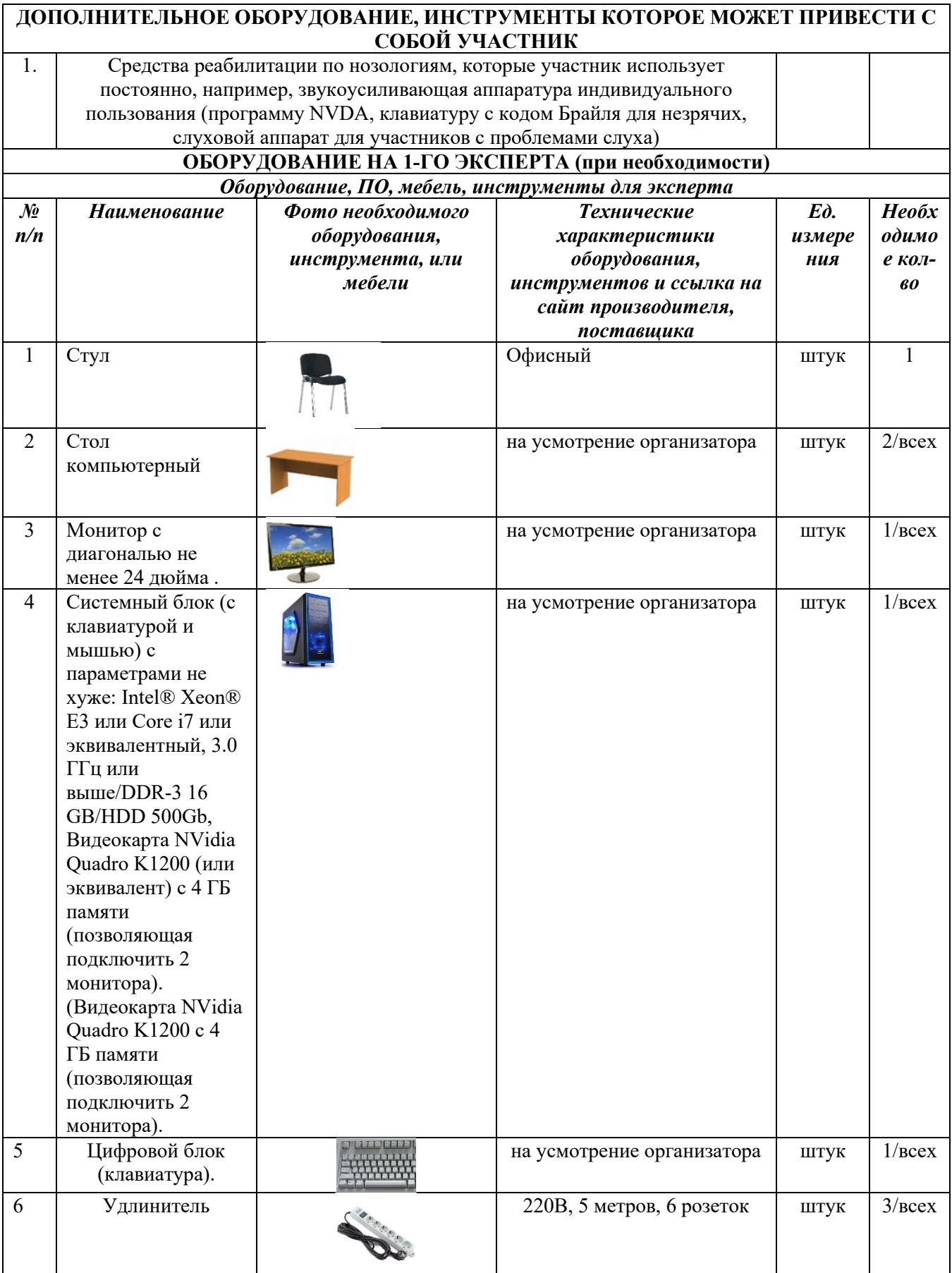

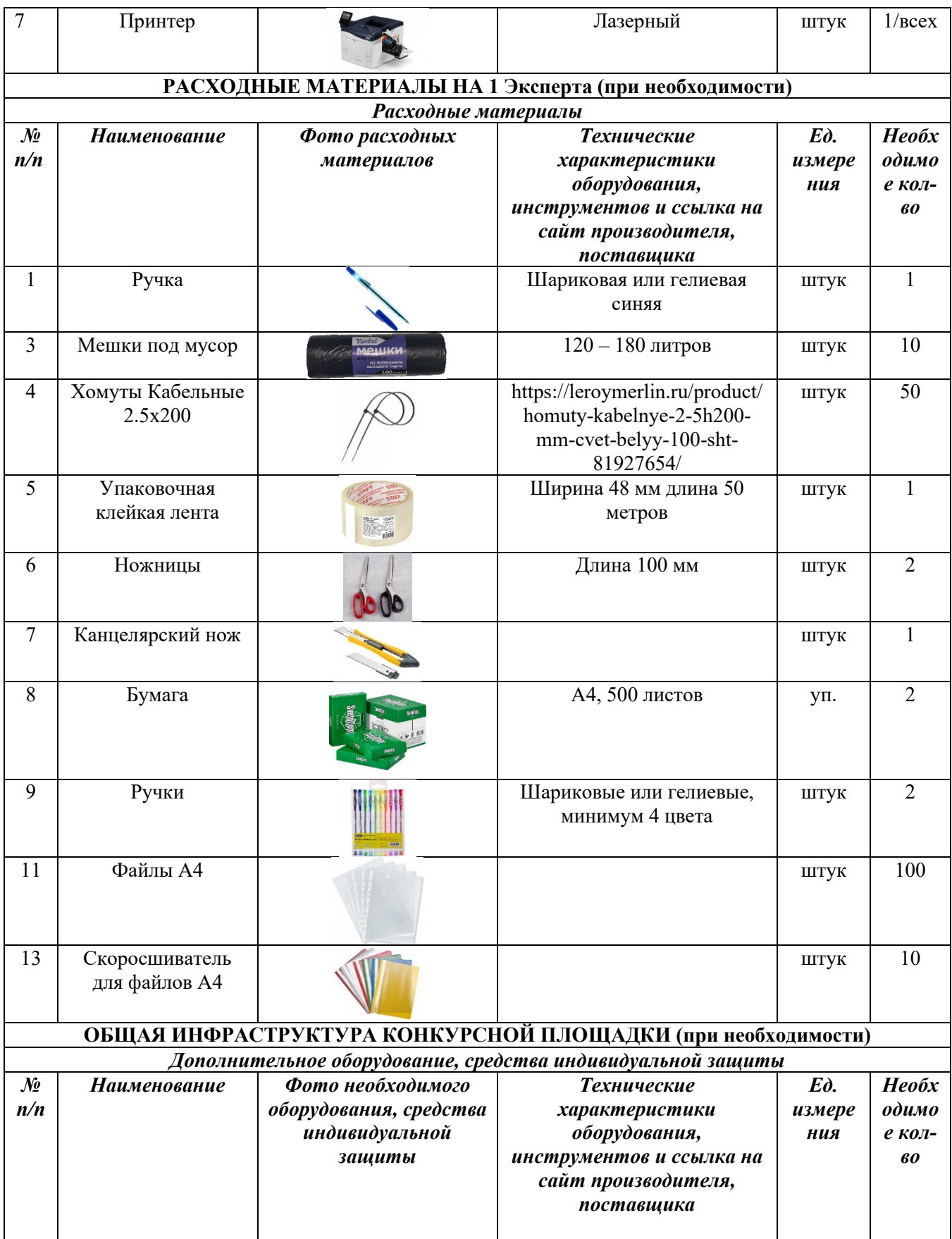

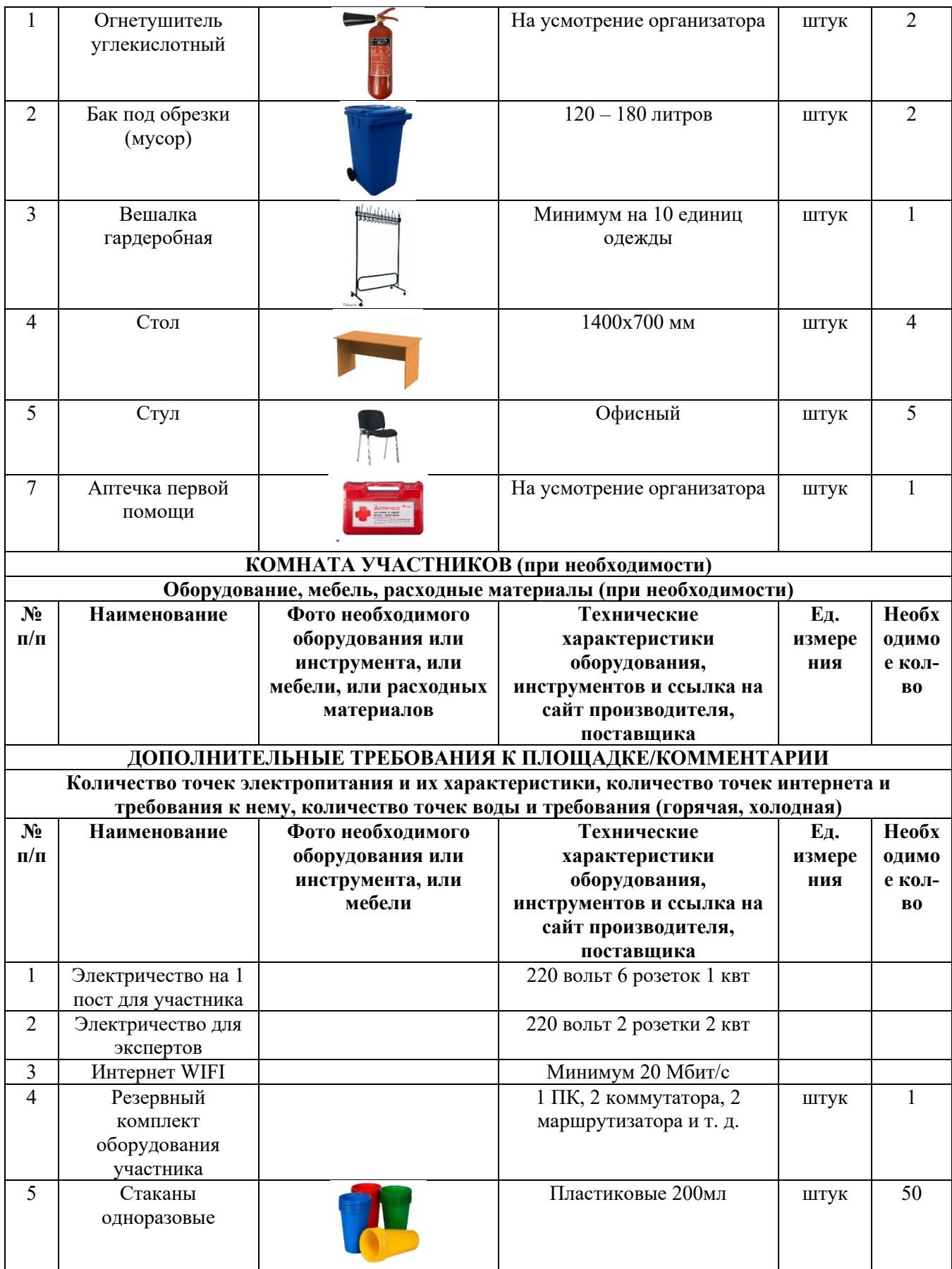

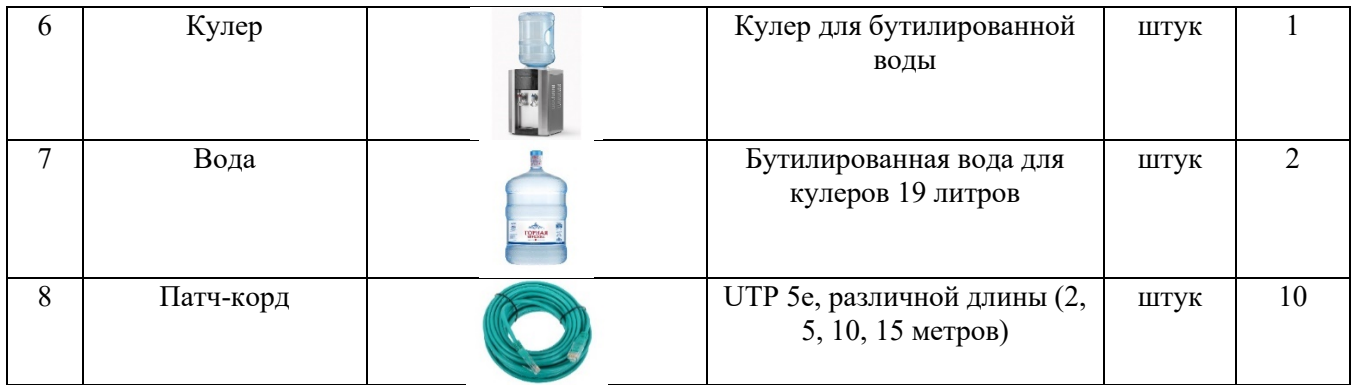

## **4. Схемы оснащения рабочих мест с учетом основных нозологий.**

**4.1. Минимальные требования к оснащению рабочих мест с учетом основных нозологий.**

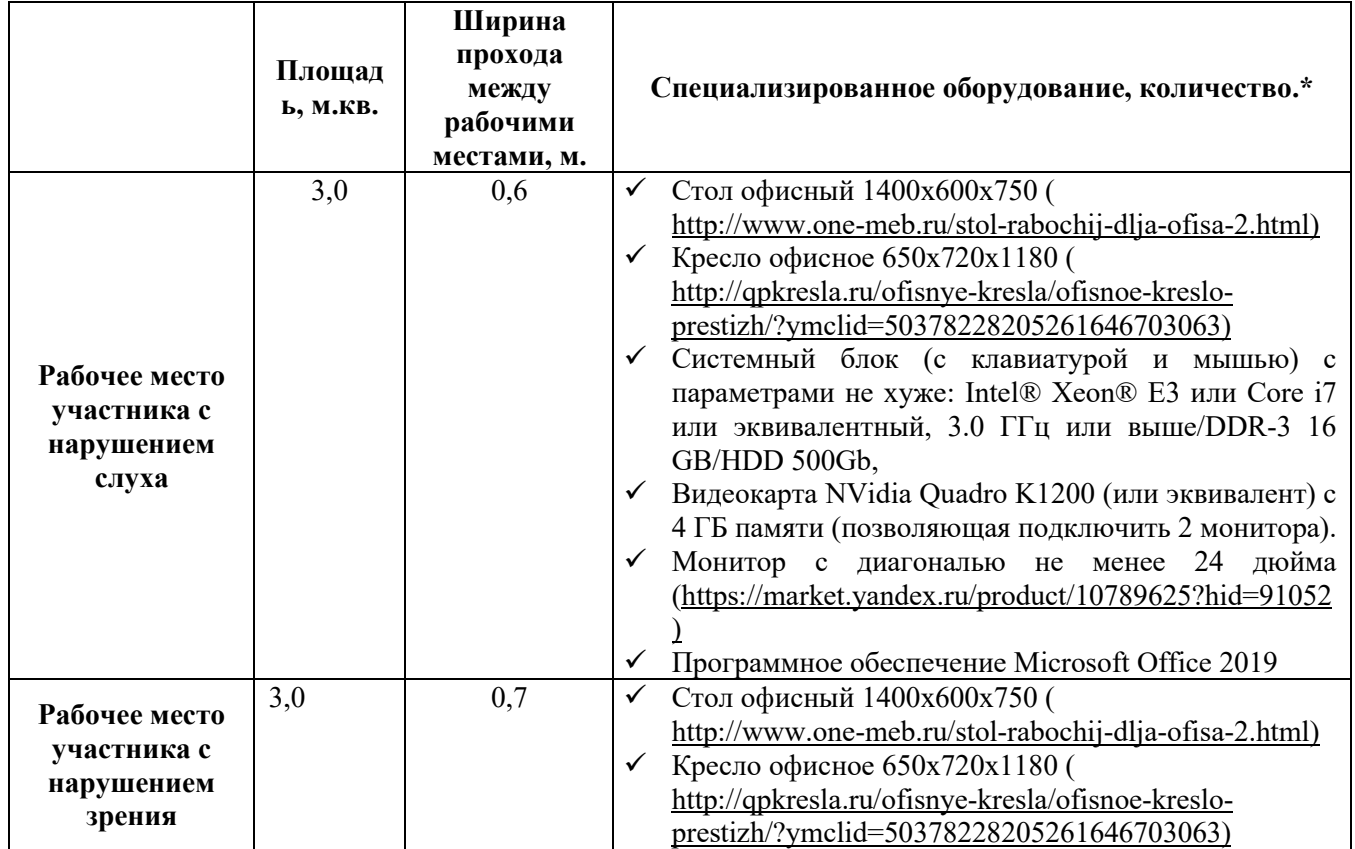

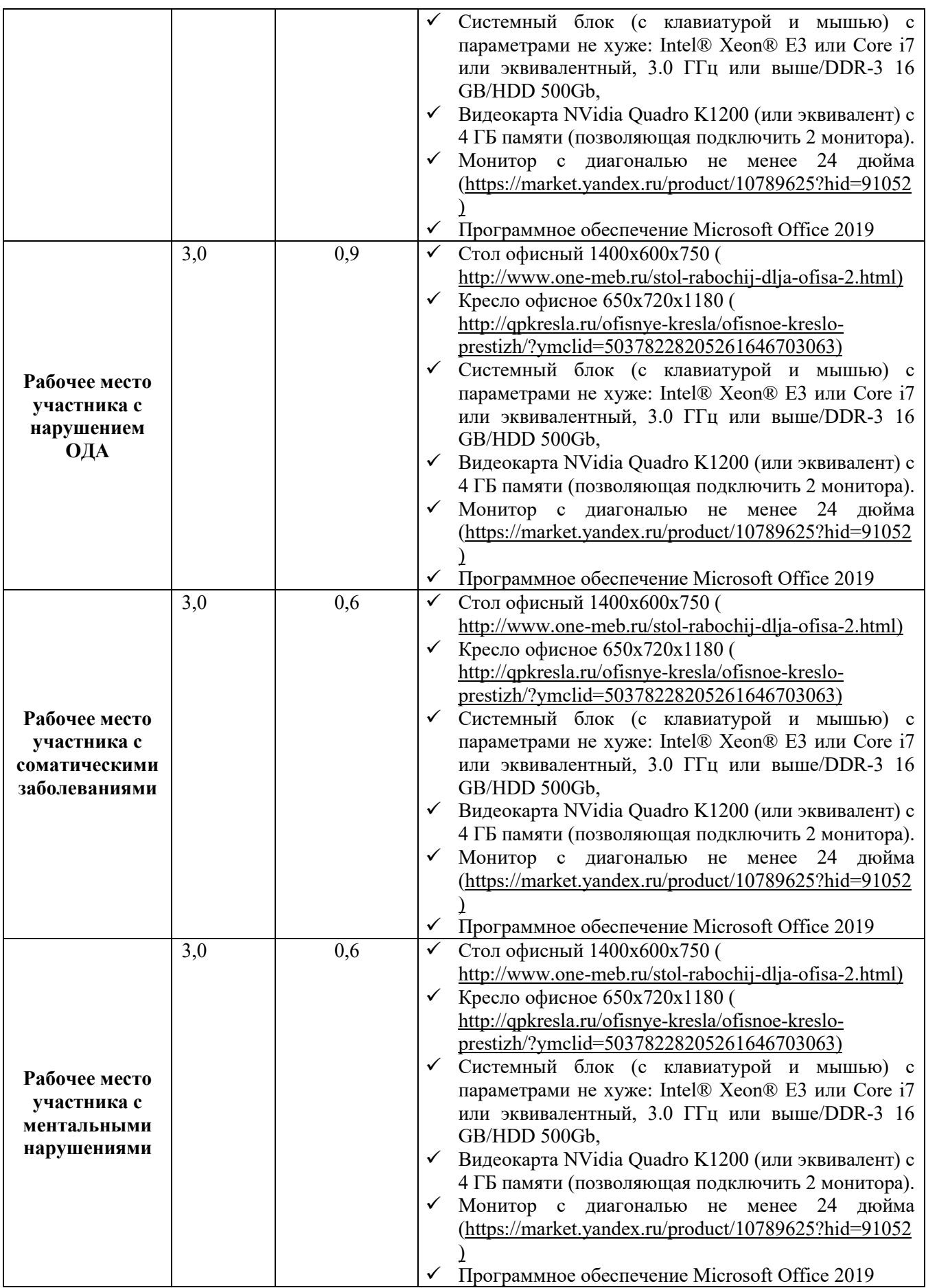

**\***указывается **с**сылка на сайт с тех. характеристиками, либо наименование и тех. характеристики специализированного оборудования**.**

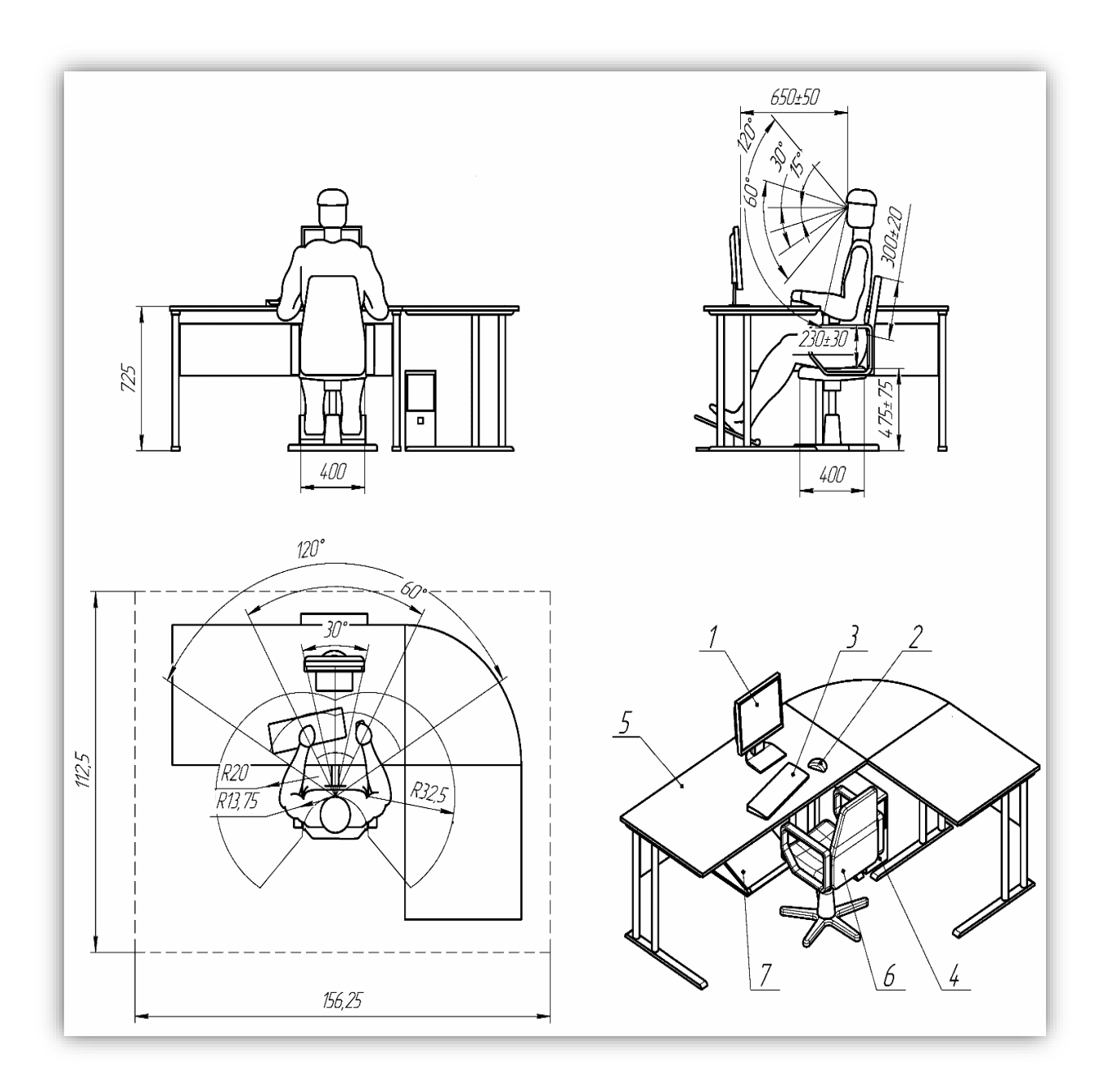

## **4.2. Графическое изображение рабочих мест с учетом основных нозологий.**

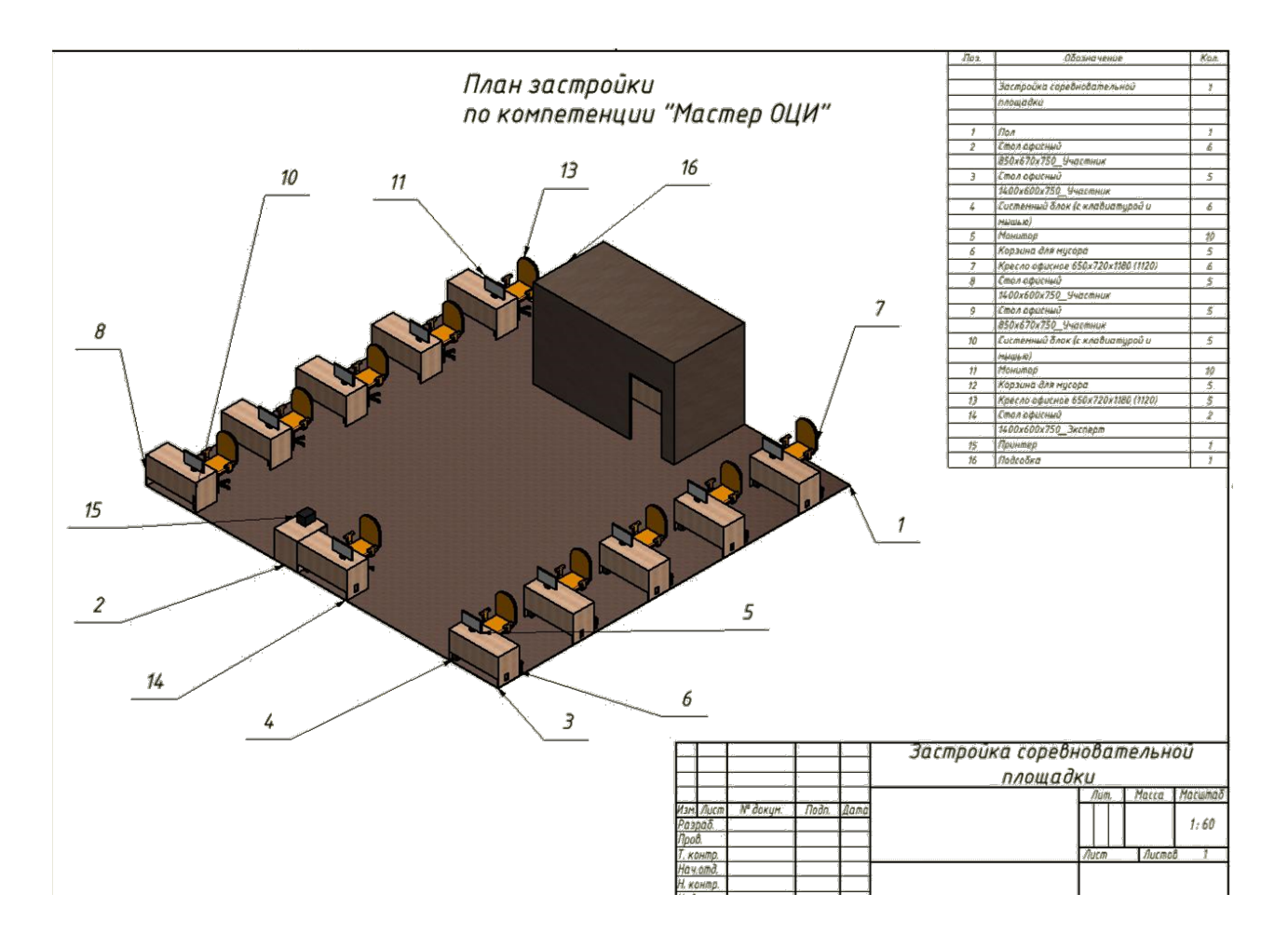

## **5. Схема застройки соревновательной площадки.**

#### **6. Требования охраны труда и техники безопасности**

#### **6.1 Общие вопросы**

6.1.1. К самостоятельной работе с ПК допускаются участники после прохождения ими инструктажа на рабочем месте, обучения безопасным методам работ и проверки знаний по охране труда, прошедшие медицинское освидетельствование на предмет установления противопоказаний к работе с компьютером.

6.1.2. При работе с ПК рекомендуется организация перерывов на 10 минут через каждые 50 минут работы. Время на перерывы уже учтено в общем времени задания, и дополнительное время участникам не предоставляется.

6.1.3. Запрещается находиться возле ПК в верхней одежде, принимать пищу и курить, употреблять вовремя работы алкогольные напитки, а также быть в состоянии алкогольного, наркотического или другого опьянения.

6.1.4. Участник соревнования должен знать месторасположение первичных средств пожаротушения и уметь ими пользоваться.

6.1.5. О каждом несчастном случае пострадавший или очевидец несчастного случая немедленно должен известить ближайшего эксперта.

6.1.6. Участник соревнования должен знать местонахождение медицинской аптечки, правильно пользоваться медикаментами; знать инструкцию по оказанию первой медицинской помощи пострадавшим и уметь оказать медицинскую помощь. При необходимости вызвать скорую медицинскую помощь или доставить в медицинское учреждение.

6.1.7. При работе с ПК участники соревнования должны соблюдать правила личной гигиены.

6.1.8. Работа на конкурсной площадке разрешается исключительно в присутствии эксперта. Запрещается присутствие на конкурсной площадке посторонних лиц.

6.1.9. По всем вопросам, связанным с работой компьютера следует обращаться к руководителю.

6.1.10. За невыполнение данной инструкции виновные привлекаются к ответственности согласно правилам внутреннего распорядка или взысканиям, определенным Кодексом законов о труде Российской Федерации.

#### **6.2. Действия перед началом работы**

6.2.1. Перед включением используемого на рабочем месте оборудования участник соревнования обязан:

6.2.1.1. Осмотреть и привести в порядок рабочее место, убрать все посторонние предметы, которые могут отвлекать внимание и затруднять работу.

6.2.1.2. Проверить правильность установки стола, стула, подставки под ноги, угол наклона экрана монитора, положения клавиатуры в целях исключения неудобных поз и длительных напряжений тела. Особо обратить внимание на то, что дисплей должен находиться на расстоянии не менее 50 см от глаз (оптимально 60-70 см).

6.2.1.3. Проверить правильность расположения оборудования.

6.2.1.4. Кабели электропитания, удлинители, сетевые фильтры должны находиться с тыльной стороны рабочего места.

6.2.1.5. Убедиться в отсутствии засветок, отражений и бликов на экране монитора.

6.2.1.6. Убедиться в том, что на устройствах ПК (системный блок, монитор, клавиатура) не располагаются сосуды с жидкостями, сыпучими материалами (чай, кофе, сок, вода и пр.).

6.2.1.7. Включить электропитание в последовательности, установленной инструкцией по эксплуатации на оборудование; убедиться в правильном выполнении процедуры загрузки оборудования, правильных настройках.

6.2.2. При выявлении неполадок сообщить об этом эксперту и до их устранения к работе не приступать.

#### **6.3. Требования охраны труда во время работы**

6.3.1. В течение всего времени работы со средствами компьютерной и оргтехники участник соревнования обязан:

- содержать в порядке и чистоте рабочее место;

- следить за тем, чтобы вентиляционные отверстия устройств ничем не были закрыты;

- выполнять требования инструкции по эксплуатации оборудования;

- соблюдать, установленные расписанием, трудовым распорядком регламентированные перерывы в работе, выполнять рекомендованные физические упражнения.

6.3.2. Участнику соревнований запрещается во время работы:

- отключать и подключать интерфейсные кабели периферийных устройств;

- класть на устройства средств компьютерной и оргтехники бумаги, папки и прочие посторонние предметы;

- прикасаться к задней панели системного блока (процессора) при включенном питании;

- отключать электропитание во время выполнения программы, процесса;

- допускать попадание влаги, грязи, сыпучих веществ на устройства средств компьютерной и оргтехники;

- производить самостоятельно вскрытие и ремонт оборудования;

- производить самостоятельно вскрытие и заправку картриджей принтеров или копиров;

- работать со снятыми кожухами устройств компьютерной и оргтехники;

- располагаться при работе на расстоянии менее 50 см от экрана монитора.

6.3.3. При работе с текстами на бумаге, листы надо располагать как можно ближе к экрану, чтобы избежать частых движений головой и глазами при переводе взгляда.

6.3.4. Рабочие столы следует размещать таким образом, чтобы видео дисплейные терминалы были ориентированы боковой стороной к световым проемам, чтобы естественный свет падал преимущественно слева.

6.3.5. Освещение не должно создавать бликов на поверхности экрана.

6.3.6. Продолжительность работы на ПК без регламентированных перерывов не должна превышать 1-го часа. Во время регламентированного перерыва с целью снижения нервноэмоционального напряжения, утомления зрительного аппарата, необходимо выполнять комплексы физических упражнений.

#### **6.4 Требования охраны труда в аварийных ситуациях**

6.4.1. Обо всех неисправностях в работе оборудования и аварийных ситуациях сообщать непосредственно эксперту.

6.4.2. При обнаружении обрыва проводов питания или нарушения целостности их изоляции, неисправности заземления и других повреждений электрооборудования, появления запаха гари, посторонних звуков в работе оборудования и тестовых сигналов, немедленно прекратить работу и отключить питание.

6.4.3. При поражении пользователя электрическим током принять меры по его освобождению от действия тока путем отключения электропитания и до прибытия врача оказать потерпевшему первую медицинскую помощь.

6.4.4. В случае возгорания оборудования отключить питание, сообщить эксперту, позвонить в пожарную охрану, после чего приступить к тушению пожара имеющимися средствами.

#### **6.5. Требования охраны труда по окончании работы**

6.5.1. По окончании работы участник соревнования обязан соблюдать следующую последовательность отключения оборудования:

- произвести завершение всех выполняемых на ПК задач;

- отключить питание в последовательности, установленной инструкцией по эксплуатации данного оборудования.

- В любом случае следовать указаниям экспертов

6.5.2. Убрать со стола рабочие материалы и привести в порядок рабочее место.

6.5.3. Обо всех замеченных неполадках сообщить эксперту.